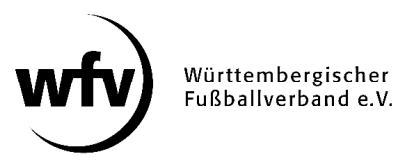

# **DFBnet Pass-Online: Nachträgliche Zustimmung**

Die Beantragung einer sofortigen Spielerlaubnis aufgrund einer nachträglichen Zustimmung des abgebenden Vereins ist in DFBnet Pass-Online möglich. Voraussetzung hierfür ist, dass der Vereinswechsel mit einer Nicht-Zustimmung bereits genehmigt wurde. Nach der Einigung auf eine Zustimmung zum Vereinswechsel ist der Ablauf dann wie folgt:

- Der abgebende Verein erklärt gegenüber dem aufnehmenden Verein die nachträgliche Zustimmung zum Vereinswechsel in Textform. Diese Erklärung kann formlos auf Vereinsbriefbogen, per E-Mail über das wfv-Postfach oder mittels vom wfv erstellten Musterformulars erfolgen.
- Der aufnehmende Verein kann nun auf Grundlage dieser nachträglichen Zustimmung die Spielrechtsänderung und die Erteilung eines sofortigen Spielrechts im Modul "Nachträgliche Zustimmung" in Pass-Online beantragen.

**ACHTUNG:** Auch bei der nachträglichen Zustimmung gelten die Fristen der Wechselperioden. Dies bedeutet, dass im Herren- und Frauen-Bereich (inklusive ältere A-Junioren und B-Juniorinnen) der Antrag bis spätestens 31.08. bzw. 31.01. gestellt sein muss, um ein sofortiges Spielrecht zu erhalten. Danach eingehende Anträge können für die laufende Wechselperiode nicht berücksichtigt werden.

- Nach Prüfung durch die wfv-Passstelle wird das Pflichtspielrecht ab Antragseingang erteilt.
- Der abgebende Verein erhält mit der Spielrechtserteilung eine automatische Mail über die Beantragung in sein wfv-Postfach. Wenn der abgebende Verein gegen die vom aufnehmenden Verein gemachten Angaben Einspruch erheben möchte, weil er z. B. in Abrede stellt, eine nachträgliche Zustimmung erteilt zu haben, kann er dies unter Angabe der entsprechenden Antragsnummer gegenüber der wfv-Passstelle machen.

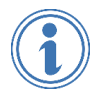

*Ausführliche Informationen zum Thema Nachträgliche Zustimmung finden Sie unter www.wuerttfv.de – PASSSTELLE – NACHTRÄGLICHE ZUSTIMMUNG*

# **Leitfaden für die Online-Beantragung der nachträglichen Zustimmung in DFBnet Pass-Online**

- $\checkmark$  Anmeldung mit der personalisierten DFBnet-Kennung unter www.dfbnet.org
- $\checkmark$  Modul: Antragstellung  $\to$  Nachträgl. Zustimmung
- $\checkmark$  Entsprechenden Spieler anhand der Passnummer oder anhand des kompletten Vor- und Nachnamen sowie Geburtsdatum auswählen.

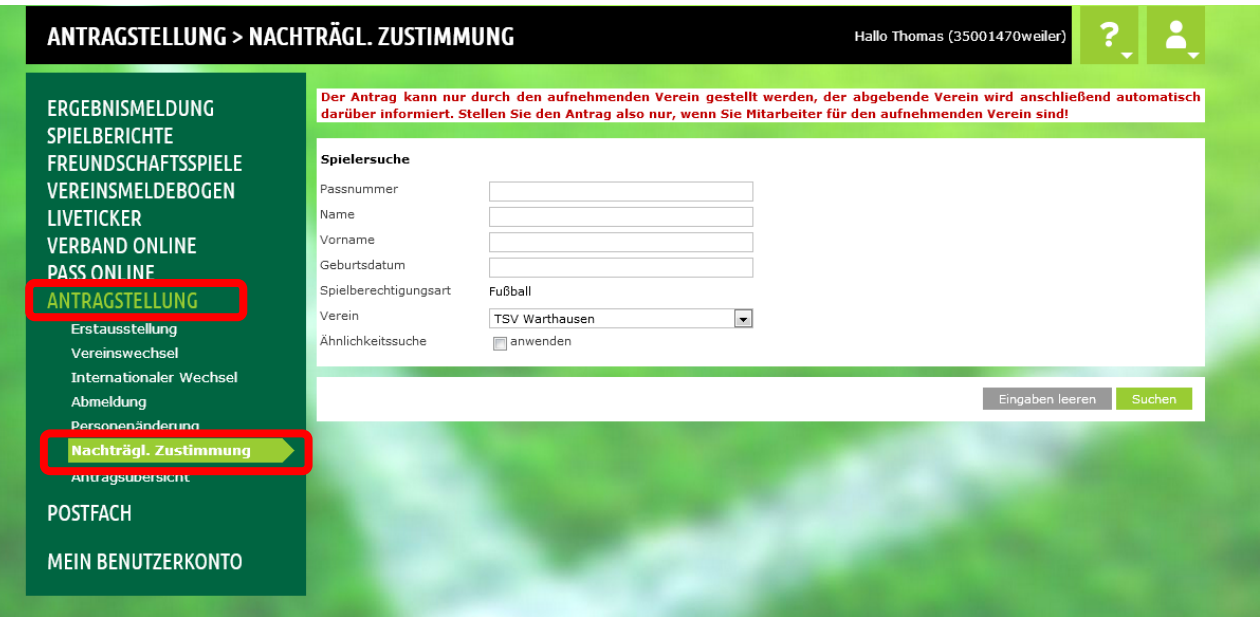

**Bitte beachten: Der Antrag kann nur durch den aufnehmenden Verein gestellt werden, der abgebende Verein wird anschließend automatisch darüber informiert. Stellen Sie den Antrag also nur, wenn Sie Mitarbeiter für den aufnehmenden Verein sind!** 

 $\blacksquare$ 

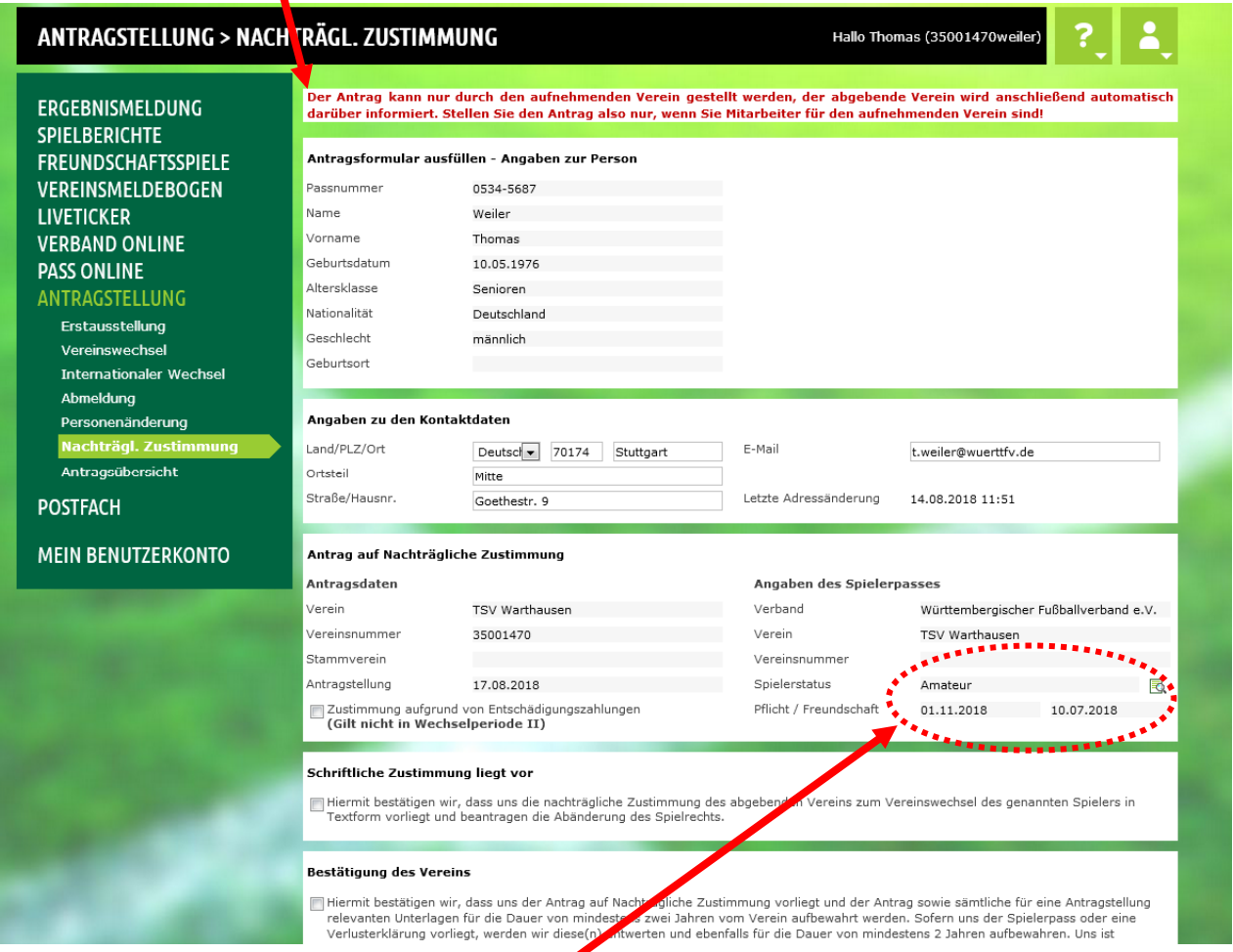

Aktuelle Spielberechtigung für den aufnehmenden Verein wird angezeigt (mit Wartefrist aufgrund Nicht-Zustimmung vom abgebenden Verein)

**1. Wenn der Ersatz der Zustimmung zum Vereinswechsel durch Zahlung der in § 16, Ziffer 3.2. der wfv-Spielordnung festgelegten Entschädigung erfolgte, muss dieses Feld angeklickt werden.** 

×

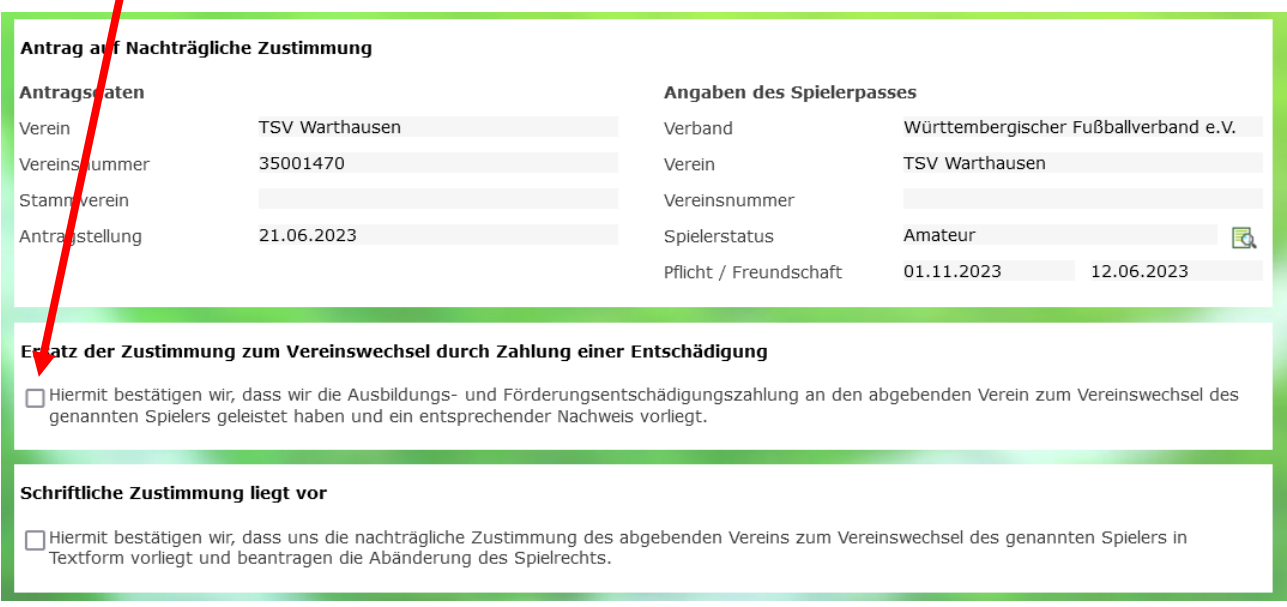

*Achtung: Der Ersatz der Zustimmung durch Zahlung der Entschädigung ist nur in der Wechselperiode I (01.07. - 31.08.) möglich. In der Wechselperiode II (01.01. - 31.01.) ist dies nicht möglich.* 

**2. Wenn dem aufnehmenden Verein die nachträgliche Zustimmung des abgebenden Vereins in Textform vorliegt, muss dieses Feld angeklickt werden.** 

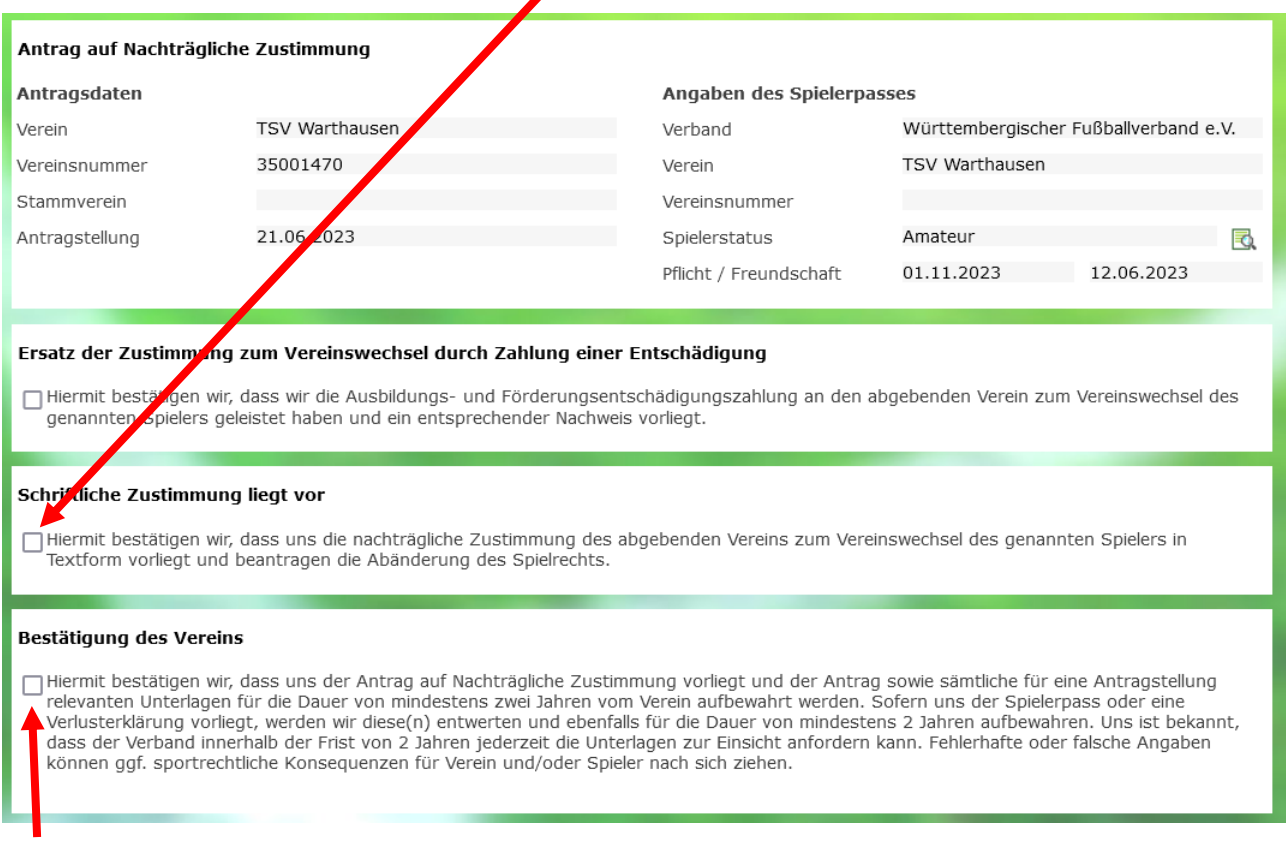

Die Bestätigung des Vereins, dass ihm alle Unterlagen vorliegen und diese mindestens zwei Jahre aufbewahrt werden, muss in jedem Fall erfolgen.

### Ersatz der Zustimmung zum Vereinswechsel durch Zahlung einer Entschädigung

□ Hiermit bestätigen wir, dass wir die Ausbildungs- und Förderungsentschädigungszahlung an den abgebenden Verein zum Vereinswechsel des genannten Spielers geleistet haben und ein entsprechender Nachweis vorliegt.

#### Schriftliche Zustimmung liegt vor

Uniermit bestätigen wir, dass uns die nachträgliche Zustimmung des abgebenden Vereins zum Vereinswechsel des genannten Spielers in Textform vorliegt und beantragen die Abänderung des Spielrechts.

### Bestätigung des Vereins

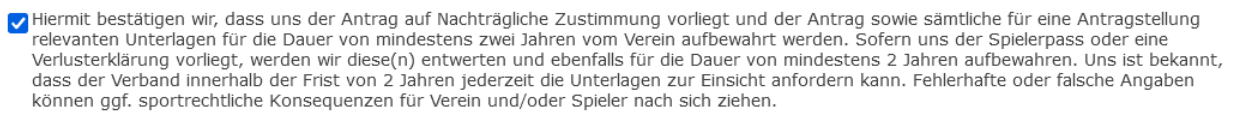

Zurück

## Feld "Weiter" anklicken

Weiter

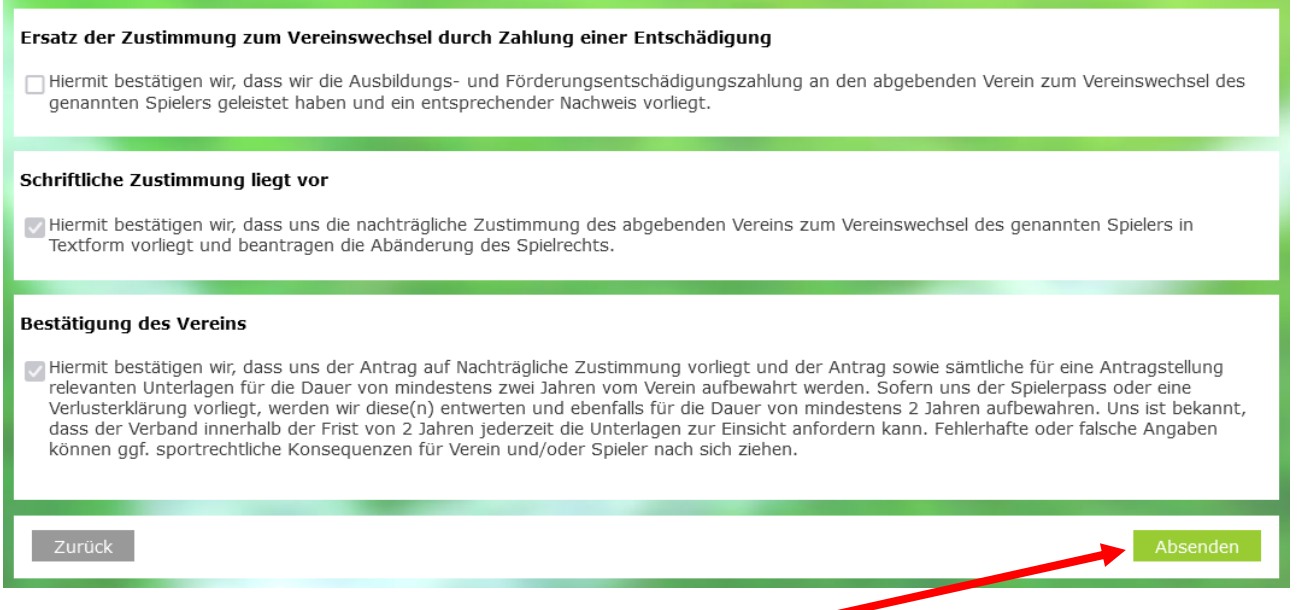

Angegebene Daten werden nochmals angezeigt. Feld "Absenden" anklicken, dadurch wird der Antrag auf Spielrechtsänderung aufgrund der nachträglichen Zustimmung beim wfv gestellt.

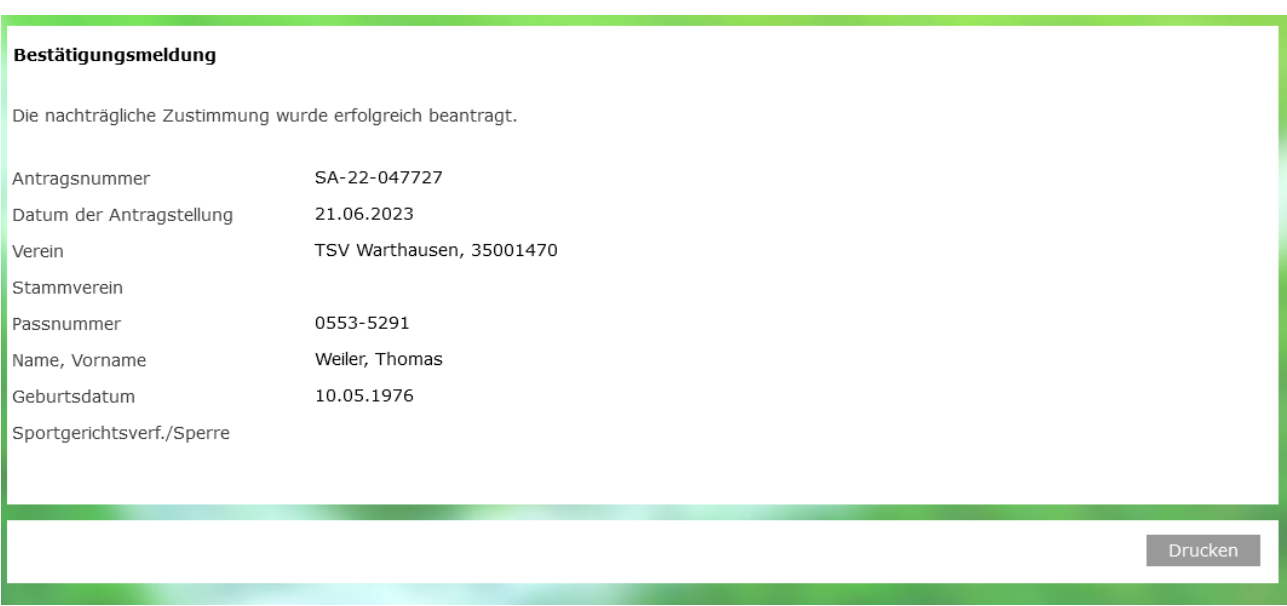

Eingangsbestätigung beim wfv. Nach Prüfung durch die wfv-Passstelle wird das Spielrecht entsprechend erteilt.

*Stand: Juni 2023*